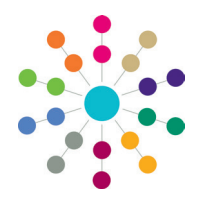

**Reference Guide**

## **Administration Printing SEND Portal Forms**

The print functionality is available to print SEND Portal forms via the One Citizen Portal and the One Professional Portal. The print functionality enables you to print the data held in One and the information that is visible on the screen.

When printing, ACL and panel permissions are taken into account. If the user does not have permission to view a panel then it is not included in the printout.

Similarly, if access or visibility restrictions exist for posts, groups, establishments or service teams, these are not included in the printout.

The One software does not print SEND Portal forms directly, it outputs to either a Word file or a PDF that can then be printed.

## **Opening SEND Portal Forms for Printing**

SEND Portal forms are accessed via:

- **• Focus | People | Students | Student Details | Chronology | New | New SEND Portals**.
- **• Focus | People | Person | Person Details | Chronology | New | New SEND Portals**.
- **• Tools | Administration | Form Builder | SEND Portal Forms | SEND Portal Form Definitions | SEND Portal Form Definition | Create New Form For Data Entry**.

The **Print** button is not available until the form has been saved.

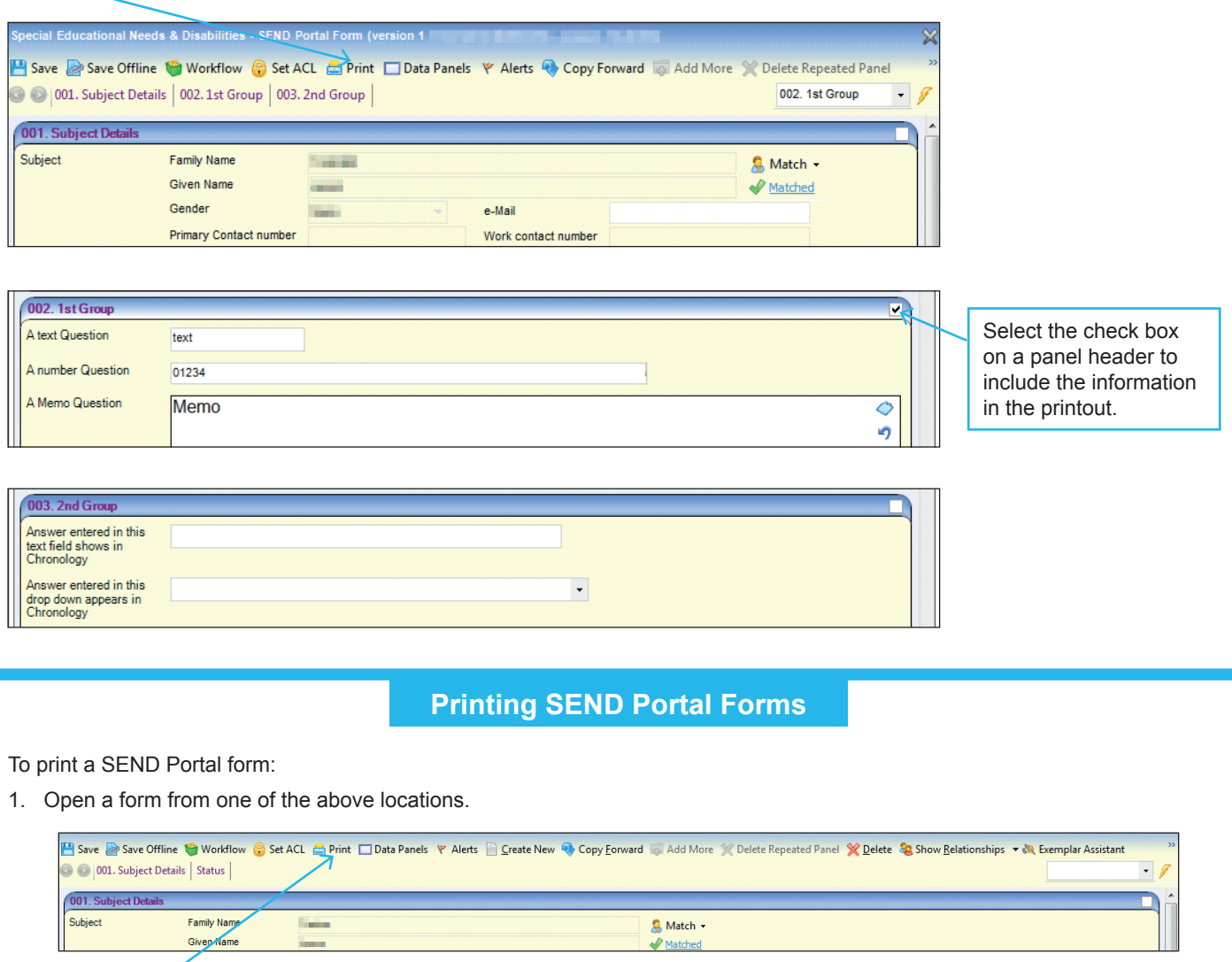

2. Click the **Print** button to display the **Print Window** dialog.

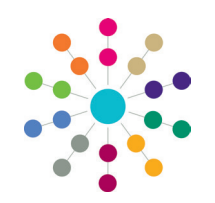

**Reference Guide**

## **Administration Printing SEND Portal Forms**

3. Select the **Data Panels** to be included in the printout.

The **Subject Details** panel is automatically selected.

Any panels that were selected on the form are checked here.

Click the plus sign to expand the tree to view the questions in the panel.

Selecting the main panel selects all the questions within that panel. Select or deselect panels and questions, as required.

The headings displayed on the printout are in numerical order and not the panel numbers.

The font type and size for the panel title and sub-title can be changed and a logo can be inserted via the *CCSGenericPrintSettings.ini*. For more information, refer to the handbook.

## 眄  **More Information:**

For more information on SEND Portal forms, refer to the following handbooks:

- *One SEND Citizen Portal Handbook.*
- *One SEND Professional Portal Handbook.*

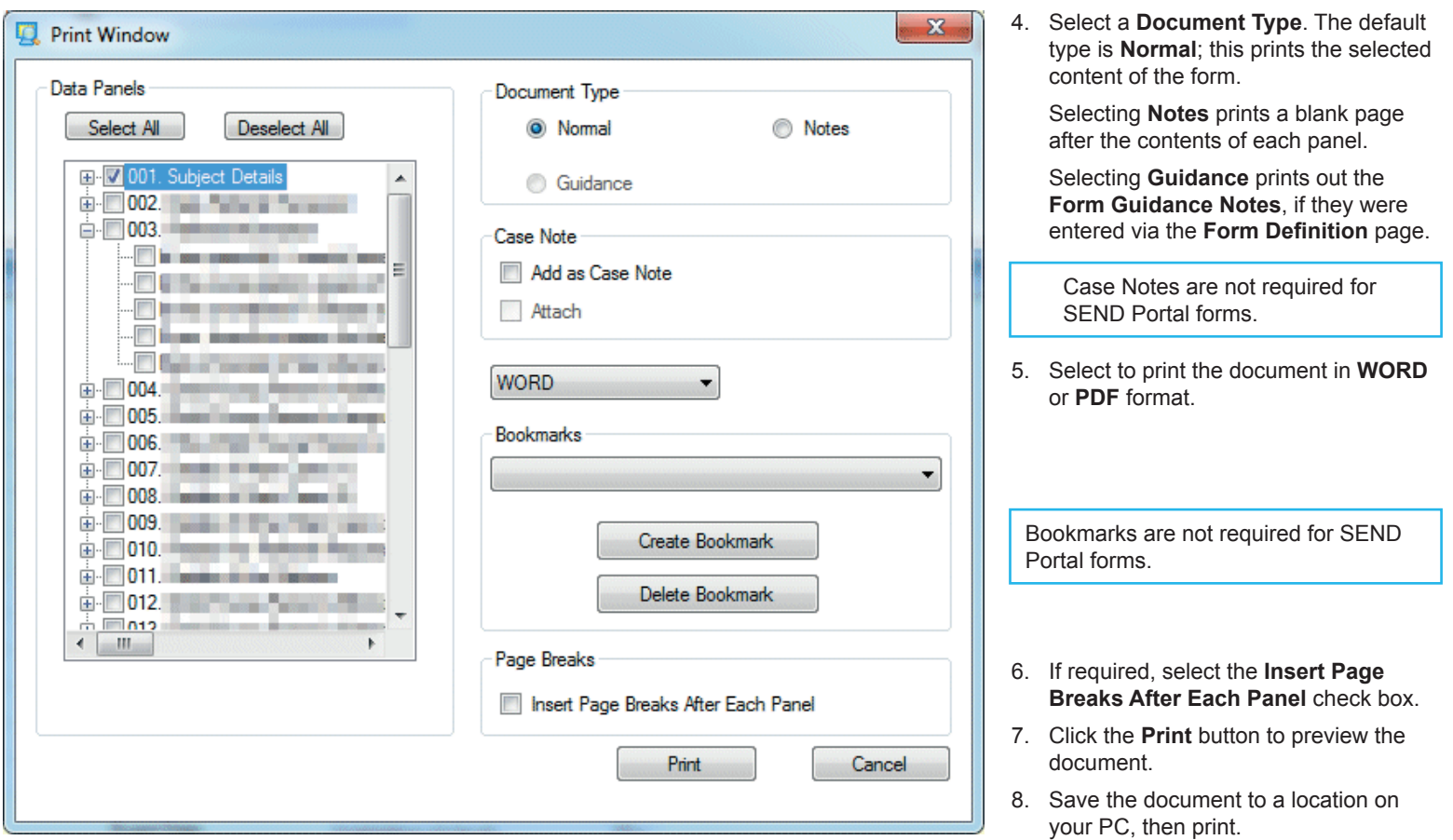

Capita One. Tel: 01234 838080. Email: info@capita-one.co.uk. Web: www.capita-one.co.uk. © Capita Business Services Ltd. 2018. All rights reserved. No part of this publication may be reproduced, photocopied, stored on a retrieval system, translated or transmitted without the express written consent of the publisher. For more detailed instructions refer to the online help file or handbook. You can contact the Service Desk via My Account. This guide is based on the version of the software (Summer 2015, 3.57) in use at the time of publication.